# **Contextzichtbaarheid van Reset Identity Services Engine (ISE)**

## **Inhoud**

Inleiding Probleem **Oplossing** 

## **Inleiding**

Dit document beschrijft hoe u het opnieuw instellen en synchroniseren van de zichtbaarheid van de context kunt uitvoeren op de gedistribueerde ISE-implementatie.

## **Probleem**

De aanbevolen procedure is van toepassing als de Context Visibility GUI niet kan laden met de foutmelding â€<sup> $\epsilon$ </sup>Kan context Visibility page niet ladenâ€<sup>™</sup> of als de Dashboard Tellers leeg zijn. Er kan ook geen MACadres worden toegevoegd met de fout "Kan het eindpunt niet maken. Eindpunt XX:XX:XX:XX:XX:XX:XX:XX bestaat al. Dit gebeurt wanneer de Context Visibility database niet meer synchroon is met de Oracle database voor dat eindpunt.

### Add Endpoint

#### Unable to create the endpoint. Endpoint 00:1B:4F:2C:BA:80 already exists.

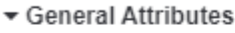

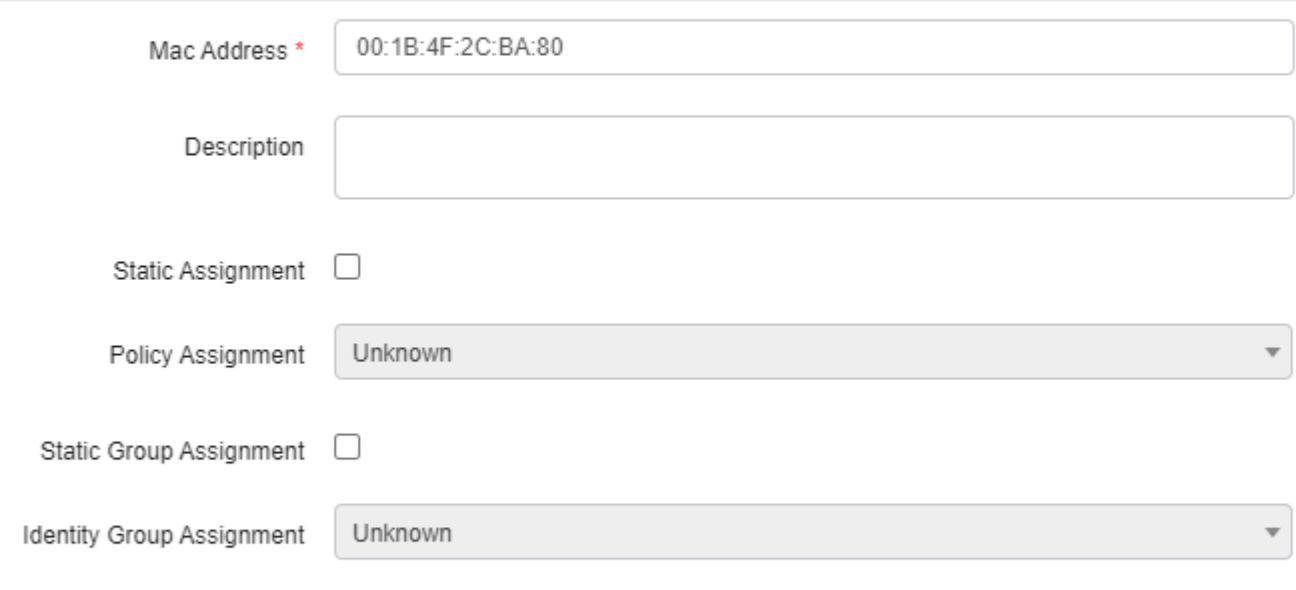

Dit document legt uit hoe u het resetten en synchroniseren van de zichtbaarheid van de context kunt uitvoeren in de gedistribueerde ISE-implementatie om deze problemen op te lossen.

### **Oplossing**

~

Verbind via console of SSH met het Primaire Beheersknooppunt (sommige uitvoer wordt weggelaten voor beknoptheid), voer vervolgens **applicatie configuratie ISE** opdracht uit, gevolgd door optie **[20] Reset Context Visibility"** en overeenkomst om **door** te gaan**.** U kunt geen antwoord geven op de laatste vraag:

```
<#root>
primary-node/admin#
application configure ise
Selection configuration option
~
```

```
[20]Reset Context Visibility
[21]Synchronize Context Visibility With Database
```

```
This will remove all data from Context Visibility. Do you want to proceed [y/n]:
y
Checking ISE persona
  - Done
Reset of indexing engine on this node needs to be run only after running it on Secondary Admin Node(secondary-
Is reset indexing engine started on Secondary Admin Node(secondary-node) [ Y/N ] :
```
Zonder antwoord op de laatste vraag open SSH of console naar het secundaire beheerknooppunt en voer commando **applicatie uit configureren ise** gevolgd door optie **[20] Reset Context Visibility** en toestemming om **y** verder te gaan, antwoord niet op de laatste vraag.

```
<#root>
secondary-node/admin#
application configure ise
Selection configuration option
~
[20]Reset Context Visibility
[21]Synchronize Context Visibility With Database
~
20
This will remove all data from Context Visibility. Do you want to proceed [y/n]:
y
Checking ISE persona
  - Done
Stopping monit services
 - Done
Stopping ISE indexing engine
  - Done
Unzip and making changes to vcs jar
  - Done
Modifying ISE indexing engine configuration
  - Done
Starting ISE indexing engine
  - Done
Performing reset of ISE indexing engine
  - Done
Stopping ISE indexing engine
  - Done
Removing backup of vcs jar
  - Done
Reverting changes to ISE indexing engine configuration
```
**20**

- Done

Please proceed with running reset indexing engine on Primary Admin Node(primary-node) now. Once reset f: Is reset indexing engine done on Primary Admin Node(primary-node) [ Y/N ] :

Als er geen antwoord op de laatste vraag is ontvangen, wordt de SSH of console van het Primaire beheerknooppunt met **Y** voortgezet.

<#root>

Is reset indexing engine started on Secondary Admin Node(secondary-node) [ Y/N ] :

**Y**

Verifying ISE indexing engine services on Secondary Admin Node - Done Stopping monit services - Done Stopping ISE indexing engine - Done Unzip and making changes to vcs jar - Done Modifying ISE indexing engine configuration - Done Starting ISE indexing engine - Done Performing reset of ISE indexing engine - Done Stopping ISE indexing engine - Done Removing backup of vcs jar - Done Reverting changes to ISE indexing engine configuration - Done Starting ISE indexing engine - Done Starting monit services - Done Reset of indexing engine on this node is complete. Please proceed with remaining steps on Secondary Adm: Reset of Context Visibility is successful on this node

[0] Verlaat het configuratiemenu en ga door in de SSH of console van het secundaire beheerknooppunt met **Y**.

<#root> Is reset indexing engine done on Primary Admin Node(primary-node) [ Y/N ] :

**Y**

```
Verifying ISE indexing engine services on Primary Admin Node
  - Done
Starting ISE indexing engine
  - Done
Starting monit services
  - Done
```
Reset of Context Visibility is successful on this node

[0] Afsluiten in het configuratie menu.

Nadat de zichtbaarheid van de context op beide knooppunten is hersteld, gaat u verder met synchronisatie op het primaire beheerknooppunt:

```
<#root>
primary-node/admin#
application configure ise
Selection configuration option
~
[20]Reset Context Visibility
[21]Synchronize Context Visibility With Database
~
21
This will synchronize Context Visibility with database. Do you want to proceed [y/n]:
y
Copying files
  - Done
Changing permissions
  - Done
Exporting endpoints from database
  - Done
Importing endpoints into context visibility
  - Done
Synchronization of Context Visibility with Oracle is successful
```
[0] Afsluiten in het configuratie menu.

Bevestig dat de Indexeringsengine op beide beheerknooppunten actief is.

<#root> primary-node/admin# **show application status ise** ISE PROCESS NAME STATE PROCESS ID

--------------------------------------------------------------------

Database Listener running 3010 Database Server running 80 PROCESSES Application Server running 8877 Profiler Database running 5420

#### **ISE Indexing Engine running 13865**

AD Connector running 11922 M&T Session Database running 5322 M&T Log Collector running 9019 M&T Log Processor running 8927 Certificate Authority Service disabled EST Service disabled SXP Engine Service disabled Docker Daemon running 11469 TC-NAC Service disabled

Wifi Setup Helper Container disabled pxGrid Infrastructure Service disabled pxGrid Publisher Subscriber Service disabled pxGrid Connection Manager disabled pxGrid Controller disabled PassiveID WMI Service disabled PassiveID Syslog Service disabled PassiveID API Service disabled PassiveID Agent Service disabled PassiveID Endpoint Service disabled PassiveID SPAN Service disabled DHCP Server (dhcpd) disabled DNS Server (named) disabled

### Over deze vertaling

Cisco heeft dit document vertaald via een combinatie van machine- en menselijke technologie om onze gebruikers wereldwijd ondersteuningscontent te bieden in hun eigen taal. Houd er rekening mee dat zelfs de beste machinevertaling niet net zo nauwkeurig is als die van een professionele vertaler. Cisco Systems, Inc. is niet aansprakelijk voor de nauwkeurigheid van deze vertalingen en raadt aan altijd het oorspronkelijke Engelstalige document (link) te raadplegen.